## Quick Start Guide - Setting Up Audio in Adobe Connect

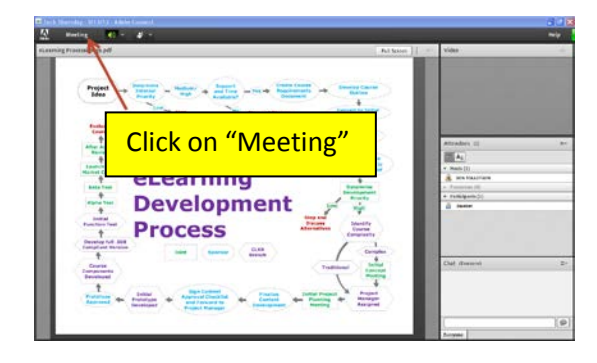

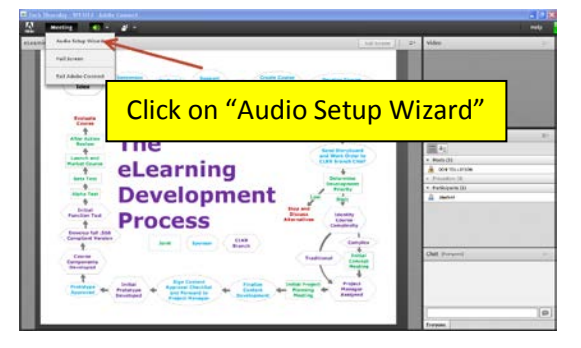

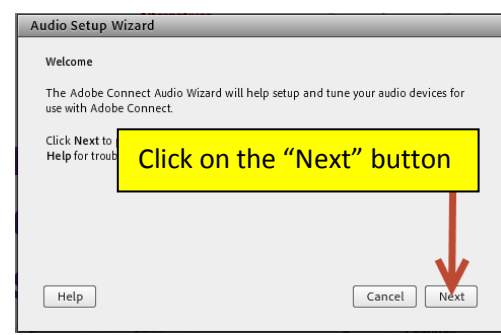

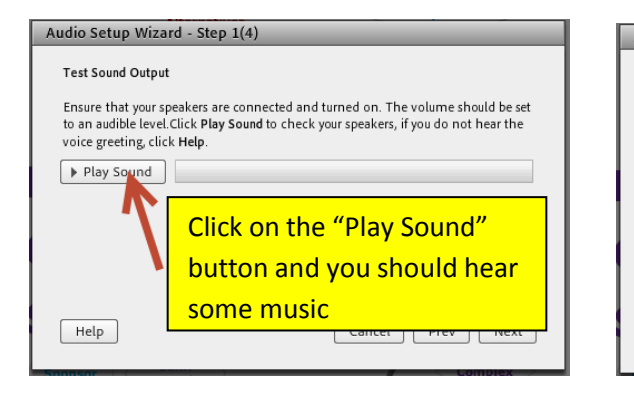

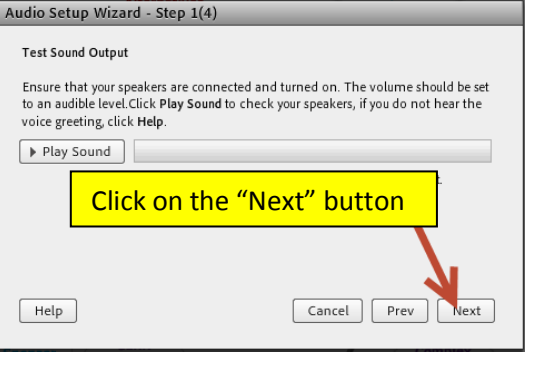

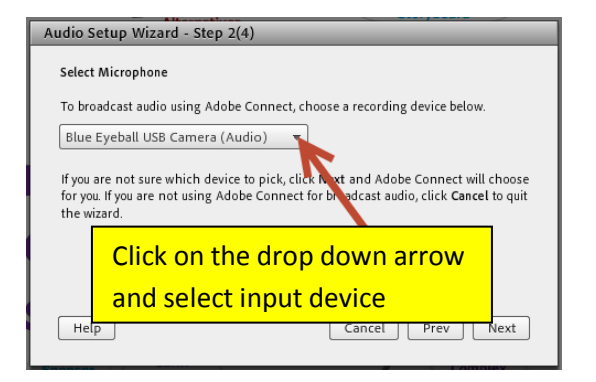

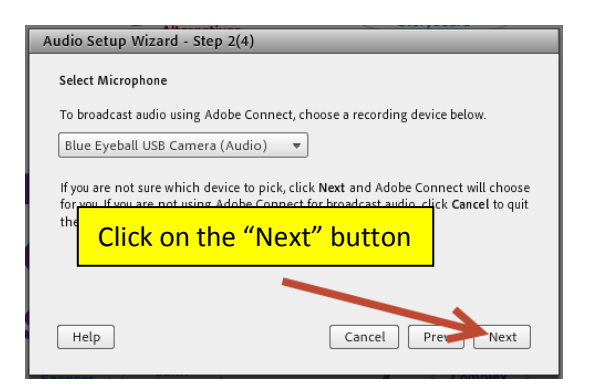

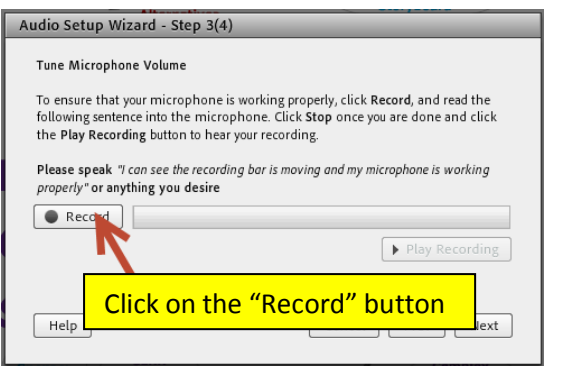

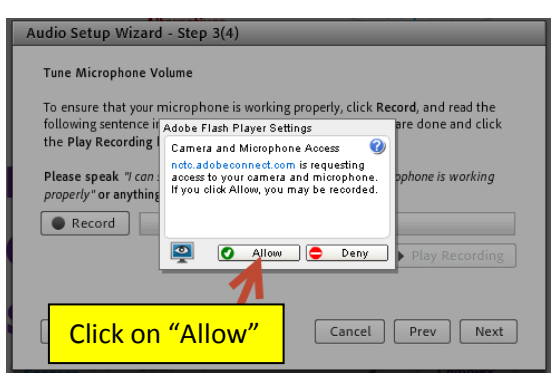

## Quick Start Guide - Setting Up Audio in Adobe Connect

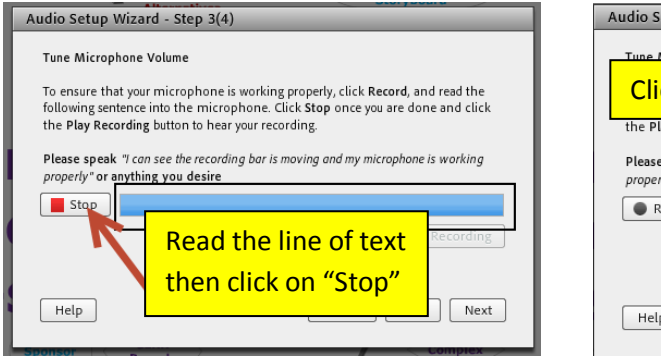

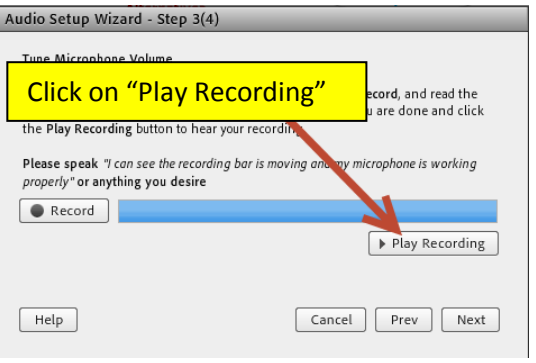

## Audio Setup Wizard - Step 3(4)

## Tune Microphone Volume

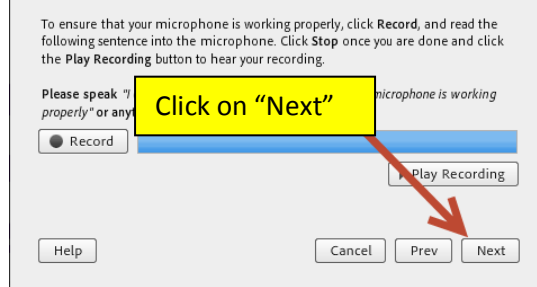

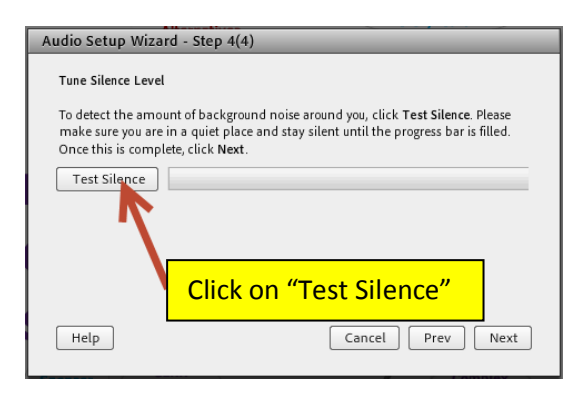

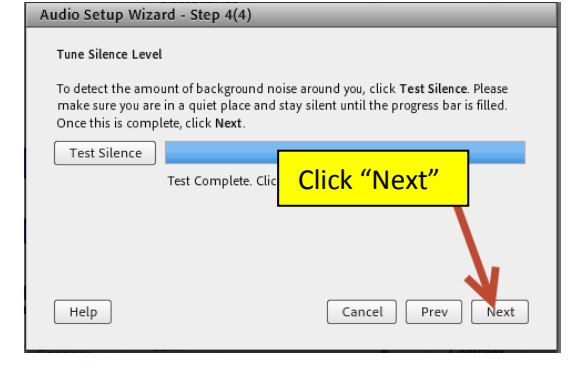

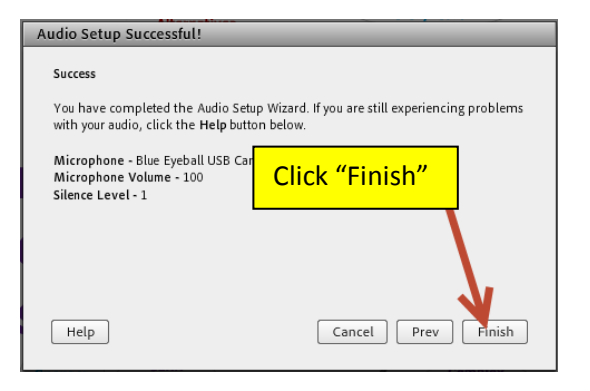

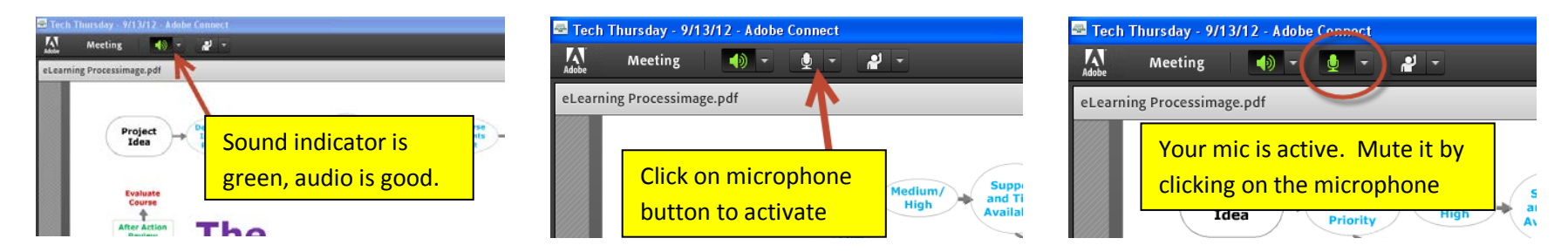

That's it. If you've completed these steps, you should be good to go. Enjoy your webinar.